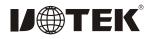

# PCI-Express to RS-485/422 card 2-Ports Model: UT-792I

### I. Summary

UT-792I, convert PCI-Einto2 portsRS-422/RS-485,industrial grade, with built-in Opto-isolator and TVS. Integrated with 600W lightening surge protection for each line; with ESD protection, protect your device against surge voltage and transient over voltage caused by any other factors. It also guarantees the high-speed transmission of RS-422/RS-485 interface.

Highly trust performance and stability with reasonable price.

## II.Feature:

Hardware Interface Connection Type: DR44 female x1; BUS: X1 2.5Gbps PCI Express Signal RS-422: T/R+, T/R-, RXD+, RXD-, GND; Signal RS-485: Data+(A) Data-(B) GND Transmission Rate: 300bps-921.6Kbps Data Bit: 5, 6, 7, 8; Stop Bit: 1, 1.5, 2 Parity Bit: None, Even, odd, Space, Mark Flow Control: RTS/CTS XON/XOFF Operating Temperature: -45 °C ~80 °C Interface Protection:600W surge protection per line for RS-485, RS-422 interface,  $\pm 15$ KV ESD protection Transmission distance: RS-485/422 communication distance reaches up to 1.2Km Supporting System: Win2000/XP/Vista/Win7/8/10 64bit NT4.0/CE 4.2/5.0/6.0/Vxworks/Linux 2.4.x/2.6.x

The speed of each interface can reaches up to 921.6Kbps and supports 256byteFIFO drivers and internal soft and hardware flow control. The universal use PCI is compatible with PCI-E. III. Pin assignment:

### 1、DB9 male side: RS-485/RS-422

Port1-Port2

| Db9 male<br>(PIN) | Signal | RS-422 | RS-485      |
|-------------------|--------|--------|-------------|
| 1                 | T/R+   | T/A+   | RS-485 (A+) |
| 2                 | T/R-   | T/B-   | RS-485 (B-) |
| 3                 | RXD+   | R/A+   | N/C         |
| 4                 | RXD-   | R/B-   | N/C         |
| 5                 | GND    | GND    | GND         |
| 6                 |        |        |             |
| 7                 | N/C    |        |             |
| 8                 | N/C    |        |             |
| 9                 | N/C    |        |             |

### DB9 male

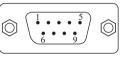

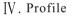

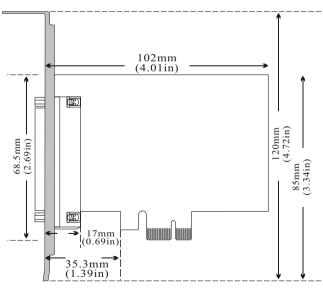

V. Connect Diagram

### 1.RS-485 Point to Multi Point connection

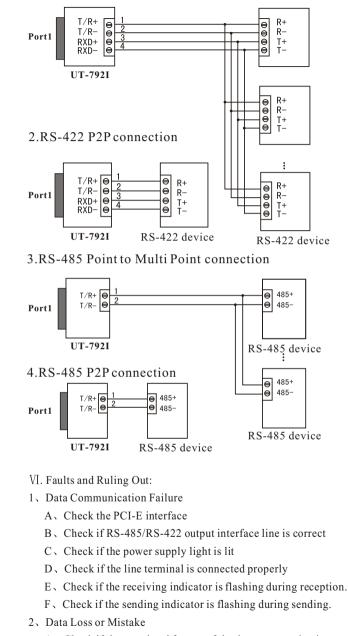

 $A_{\boldsymbol{\lambda}}$  Check if the speed and format of the data communication

#### VII 、 Driver Installation Procedure

When plug in UT-792I, system pops up a window, select "Install from list or designated location" and click "Next"  $_{\circ}$ 

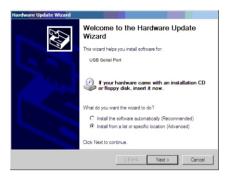

A program path selection installation window will pop up as illustrated below. Select "Search in these locations for the best matching driver", then "Search include this location", click "browse" and select the folder in the disc. If your operation system is XP, the select Win2KXP foler. If other systems, select the corresponding folder and clieck "Next".

|                                 | 7                                                                                                    |
|---------------------------------|----------------------------------------------------------------------------------------------------|
| C Search for the best driver in | in these locations.                                                                                          |
|                                 | w to limit or expand the default search, which includes local<br>a. The best driver found will be installed. |
| 👿 Search removable <u>m</u>     |                                                                                                    |
| Include this location           |                                                                                                    |
| FA                              | Browse                                                                                                    |
| Don't search. I will choose     | the driver to install.                                                                                       |
|                                 | t the device driver from a list. Windows does not guarantee the best match for your hardware.                |
|                                 |                                                                                                    |

After located and installed the driver, clieck "Finish" .

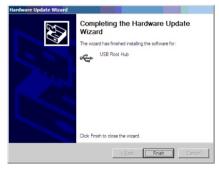

New hardware wizard dialog box will pop up again, and drivers for the 3 serial ports need to be installed. Select "installation from the list or designated location" and click "Next".

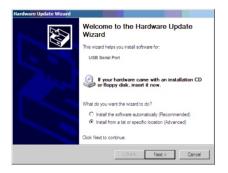

Install drivers for the remaining ports following the procedures above.

After drivers are installed, open device manager and check if there is any virtual COM port underport tag. If there is not other port driver installed in the system before, the default COM ports are COM3, 4, as illustrated below. All drivers have now been installed on UT-792I.

| lle Action View Help                                               |  |
|--------------------------------------------------------------------|--|
| - → 📧 🗗 🖨 🕄 🔟 🛝                                                    |  |
| - A Cv0012150D0                                                    |  |
| Gomputer Computer                                                  |  |
| Disk drives                                                        |  |
| 🕀 🥞 Display adapters                                               |  |
| B Q DVD/CD-ROM drives                                              |  |
| E G Floppy disk controllers                                        |  |
| Human Interface Devices                                            |  |
| IDE ATA/ATAPI controllers                                          |  |
| 🕀 🦢 Keyboards                                                      |  |
| I Mice and other pointing devices                                  |  |
| (i) · 10 Monitors                                                  |  |
| Network adapters                                                   |  |
| 😑 🍠 Reptaticion (a. 1971) ,                                        |  |
| - y Utek Communications Port (COB48)                               |  |
| - Viak Communications Fort (COM49)                                 |  |
| - Viek Communications Port (COMSO)                                 |  |
| J Utek Communications Port (COMS1)                                 |  |
|                                                                    |  |
|                                                                    |  |
|                                                                    |  |
| System devices System devices How Universal Serial Bus controllers |  |